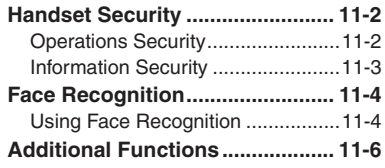

**Handset Security**

**11**

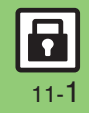

# <span id="page-1-0"></span>**Handset Security**

# <span id="page-1-1"></span>**Operations Security**

#### **Function Lock**

Restrict access to handset functions.

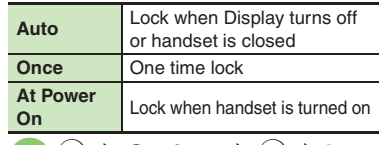

#### $\bullet$   $\bullet$  *Settings*  $\bullet$   $\bullet$   $\bullet$  In **Phone Settings menu,**   $Locks \triangleq (0)$

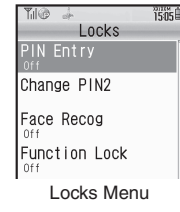

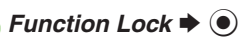

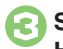

 $\bullet$  Select item  $\bullet$   $\bullet$   $\bullet$  Enter **Handset Code**  $\blacktriangleright$  **(** $\blacklozenge$ **)** 

**Unlocking Temporarily While handset is locked, enter** 

**Handset Code**  $\blacktriangleright$  **(** $\odot$ **)** 

#### **When Function Lock is Active**

. Press corresponding key to turn handset on/off, answer calls, place callers on hold, end calls, etc.

## **PIN Entry**

Activate PIN Entry to require PIN entry each time handset is turned on.

```
In Locks menu, PIN Entry ♦
\odot \bullet Switch On/Off \bullet \odot
```
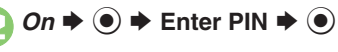

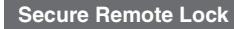

Lock a lost handset remotely via PC or another handset. Secure Remote Lock disables all operations except turning handset on, and activates IC Card Lock (**P.9-13**). For more about Secure Remote Lock, see SOFTBANK MOBILE Corp. Website (**P.14-22**) or contact SoftBank Customer Center, General Information (**P.14-40**).

#### **Accessing My SoftBank**

Access My SoftBank as needed.

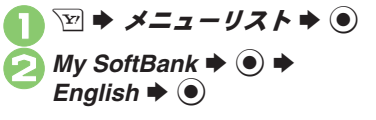

![](_page_1_Picture_24.jpeg)

#### **Advanced**

#### **[Changing PINs](#page-5-1) C** [Setting Secure Remote Lock activation message to appear](#page-5-2) ([P.11-6](#page-5-1))

Handset Security **Handset Security 11**

11-2

# <span id="page-2-0"></span>**Information Security**

#### **Application Lock**

Restrict access to these functions:

![](_page_2_Figure_4.jpeg)

![](_page_2_Picture_5.jpeg)

- Select item  $\blacktriangleright$   $\odot$  ( $\heartsuit$  appears)
- . For Phone Book, select *No Refer* or *Refer* and press  $\odot$ .

![](_page_2_Picture_8.jpeg)

. When accessing functions, enter Handset Code and press  $\odot$ .

## **History Lock**

Restrict access to Call Log and sent/ received mail records.

```
1In Locks menu, History 
Lock \rightarrow \odot
```
![](_page_2_Picture_327.jpeg)

Select item  $\rightarrow$   $\odot$  ( $\vee$  appears)

 $\sqrt{27}$  **→ Enter Handset Code**  $\blacktriangleright$   $\odot$ 

**Temporary Access to Records**

- . When accessing records, enter Handset
	- Code and press  $\odot$ .

#### **Show Secret Data**

Activate Show Secret Data to access Secret entries.

![](_page_2_Picture_21.jpeg)

1**In Locks menu,** *Show Secret Data*  $\blacktriangleright$   $\odot$ 

![](_page_2_Picture_23.jpeg)

**When Show Secret Data is Active** . Predictive is not available for text entry.

**Activating Temporarily with Motion Control**

![](_page_2_Picture_26.jpeg)

# **Enter Handset Code → Shake handset left or right**

. Close handset in Standby to cancel Show Secret Data.

![](_page_2_Picture_30.jpeg)

# <span id="page-3-0"></span>**Face Recognition**

# <span id="page-3-1"></span>**Using Face Recognition**

Capture portraits with mobile camera then match live image to saved ones to unlock handset or access functions/files. If Face Recognition fails, Function Lock activates.

#### **Setup**

#### **Precautions**

**Advanced**

- . Identification accuracy is not guaranteed. SoftBank cannot be held liable for misuse or any damages associated with the use of Face Recognition.
- . Handset Code is required to cancel Face Recognition. Changing the code helps enhance security.
- Osaifu-Keitai<sup>®</sup> is available even when Face Recognition is active.
- . When capturing/scanning face, remember these points:
	- $\blacksquare$  Make sure your face is clearly visible.
	- $\blacksquare$  Face should be lit evenly and brightly.

![](_page_3_Picture_11.jpeg)

Handset Security **Handset Security 11**

# 11-4

![](_page_4_Picture_1.jpeg)

. Do not wear a mask when capturing portraits, even for use with *Low(Mask)*.

![](_page_4_Picture_3.jpeg)

![](_page_4_Picture_5.jpeg)

Face the Display  $\blacktriangleright$ **Recognition starts**

- 2**If face matches a saved portrait, handset unlocks**
	- If Face Recognition fails, Function Lock activates. Press  $\mathbb{F}$  to retry.

**Unlocking Handset after Face Recognition Fails**

**No Matching Portrait is Found** 

![](_page_4_Picture_11.jpeg)

**Enter Handset Code**  $\rightarrow$  $\bullet$ 

**No When Matching Portrait is Found** Saved question appears.

![](_page_4_Picture_14.jpeg)

 $\rightarrow$  Enter answer  $\rightarrow$   $\odot$ 

**If You Cannot Remember the Answer**  $\ln \mathbf{1}$ ,  $\boxed{\circ}$   $\Rightarrow$  Enter Handset Code  $\Rightarrow$   $\odot$ **When No Question or Answer is Saved In <b>0**, Enter Handset Code  $\rightarrow \sqrt{27}$ 

![](_page_4_Picture_17.jpeg)

![](_page_4_Picture_18.jpeg)

**Advanced**

![](_page_4_Picture_20.jpeg)

0([Changing recognition guide option](#page-6-3) ([Opening contact information when recognition fails](#page-6-4) (**[P.11-7](#page-6-3)**)

# <span id="page-5-0"></span>**Additional Functions**

# **PIN Entry**

<span id="page-5-1"></span>Ch<sub>i</sub>

![](_page_5_Picture_225.jpeg)

## **Secure Remote Lock**

<span id="page-5-2"></span>![](_page_5_Picture_226.jpeg)

![](_page_5_Picture_6.jpeg)

# **Face Recognition**

<span id="page-6-1"></span><span id="page-6-0"></span>![](_page_6_Picture_431.jpeg)

<span id="page-6-4"></span><span id="page-6-3"></span><span id="page-6-2"></span>![](_page_6_Picture_432.jpeg)

![](_page_6_Picture_5.jpeg)